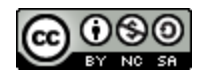

**Minecraft Eye Project Checklist by Deanna McBeath is licensed under a Creative [Commons](http://creativecommons.org/licenses/by-nc-sa/4.0/) Attribution-NonCommercial-ShareAlike 4.0 International License.** 

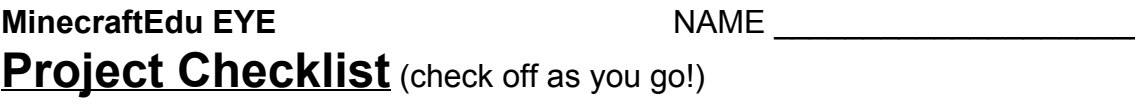

## **PART 1: PREPARATION: LEARN & TEACH, PRACTICE, STUDY, AND PLAN**

- ❏ Complete Tutorial world
- ❏ Learn (or teach) how to use the controls, move around, and place blocks in the practice world
- ❏ Know your eye parts score a 10/10 on the quiz
- ❏ Complete MinecraftEdu Eye Planning Sheet & get teacher initial
- ❏ Read through the **Final Assessment Rubric**to understand project expectations

## **PART 2: BUILDING YOUR EYE**

- ❏ Claim a plot of land and put a name sign near the road closest to the park
- ❏ Decide where to start building (making sure you'll have enough space on all sides for your planned design)
- ❏ Begin building! Work steadily and stay on task! Ask for help if you need it!
- ❏ Finish building your eye. Ask a teacher or peer to check it and make sure you have included all required eye parts. **Get their initials: \_\_\_\_\_\_\_\_\_\_\_\_\_\_**

## **PART 3: WRITING YOUR SCRIPT**

- ❏ Go to WhippleHill and click the link for Minecraft Eye Script Template
- ❏ Make a copy of the document
- ❏ Retitle it **"FirstName LastName – Minecraft Eye Script"**
- ❏ Save it in your Science folder
- ❏ Write your script for what you're going to say during your video tour!
- ❏ Let teacher know when it is ready to be checked.
- ❏ **Get teacher initials confirming your script is good to go: \_\_\_\_\_\_\_\_\_\_\_\_\_\_**

## **PART 4: VIDEO TOUR**

**Before** you may begin filming your video tour, you must:

- ❏ PRACTICE reading the script WHILE moving through your eye 3 or 4 times
- ❏ TIME YOURSELF while practicing. Your time limit for the tour is 4 minutes!
- ❏ Reflect on your progress and submit ideas for next year by completing the **"Eye Building SelfAssessment"** – **Teacher Initials here: \_\_\_\_\_\_\_\_\_\_\_\_\_**

**To begin** to be ready to film your video, you must:

- ❏ Get a set of headphones with attached microphone ('mic') and plug them in
- ❏ Set up sound input from microphone:
	- ❏ Go to System Preferences (under the apple in top left of screen)
	- ❏ Click on 'Sound' second row on the right
	- ❏ Click on 'Input'
	- ❏ Click on the name of the headphones (such as 'Logitech USB Headset')
	- ❏ Make sure the sound levels are set appropriately (as for help!)
- ❏ Open MinecraftEdu and get your avatar set in the place you would like to begin
- ❏ Get Quicktime set up and practice with a test recording:
	- ❏ Search for the Quicktime application. Open it
	- ❏ Go to File → New Screen Recording. A little black window will pop up.
	- ❏ Click the little triangle on the right side and select the correct microphone sound input (such as 'Logitech USB Headset')
	- ❏ Move that little window off to the side. Arrange your MinecraftEdu window how you would like it to be. (If you want to do fullscreen, you probably have to start the recording first and then go into fullscreen.)
	- ❏ Click the red button to start recording!
- ❏ VERY IMPORTANT: DO A TEST RECORDING. Record just a few seconds of your tour and then go back to watch/listen to it to make sure that your sound and video are being captured correctly.
- ❏ *Begin recording*your actual tour!

*When you finish recording*and you have a video you are happy with:

- ❏ Make sure it is 4 minutes or less in duration
- ❏ Save ('Export') the movie file **"Firstname Lastname MinecraftEdu Eye 2016"**to the desktop of the computer you're on
- ❏ Place the file in your GoogleDrive Science Folder
- ❏ Check that it uploaded successfully (try to play it from Google Drive)
- ❏ Create a new subfolder, inside your Science folder, called Minecraft Eye
- ❏ Move all Minecraft items (script, video, anything else) into this folder
- ❏ **Delete**any/all files that belong to you from the desktop of the computer
- ❏ Return the headphones to your teacher

*After* you are all finished, you should:

- ❏ Help a peer finish their eye (especially your assigned students!)
- ❏ Get a teacher initial allowing you to do anything else, including:
	- ❏ Continue building other features on your plot of land

\_\_\_\_\_\_\_\_\_\_\_\_\_\_\_\_\_\_\_\_\_\_\_\_\_\_\_\_\_\_\_\_\_\_\_\_\_\_\_\_\_\_\_\_\_\_\_\_\_\_\_\_\_\_\_\_\_\_\_\_\_\_\_\_\_\_\_\_\_

\_\_\_\_\_\_\_\_\_\_\_\_\_\_\_\_\_\_\_\_\_\_\_\_\_\_\_\_\_\_\_\_\_\_\_\_\_\_\_\_\_\_\_\_\_\_\_\_\_\_\_\_\_\_\_\_\_\_\_\_\_\_\_\_\_\_\_\_\_

- ❏ Create a plan for developing the central park area
- ❏ Make street signs for our town
- ❏ other (must be teacher approved!)

What I spent my 'after' time doing:

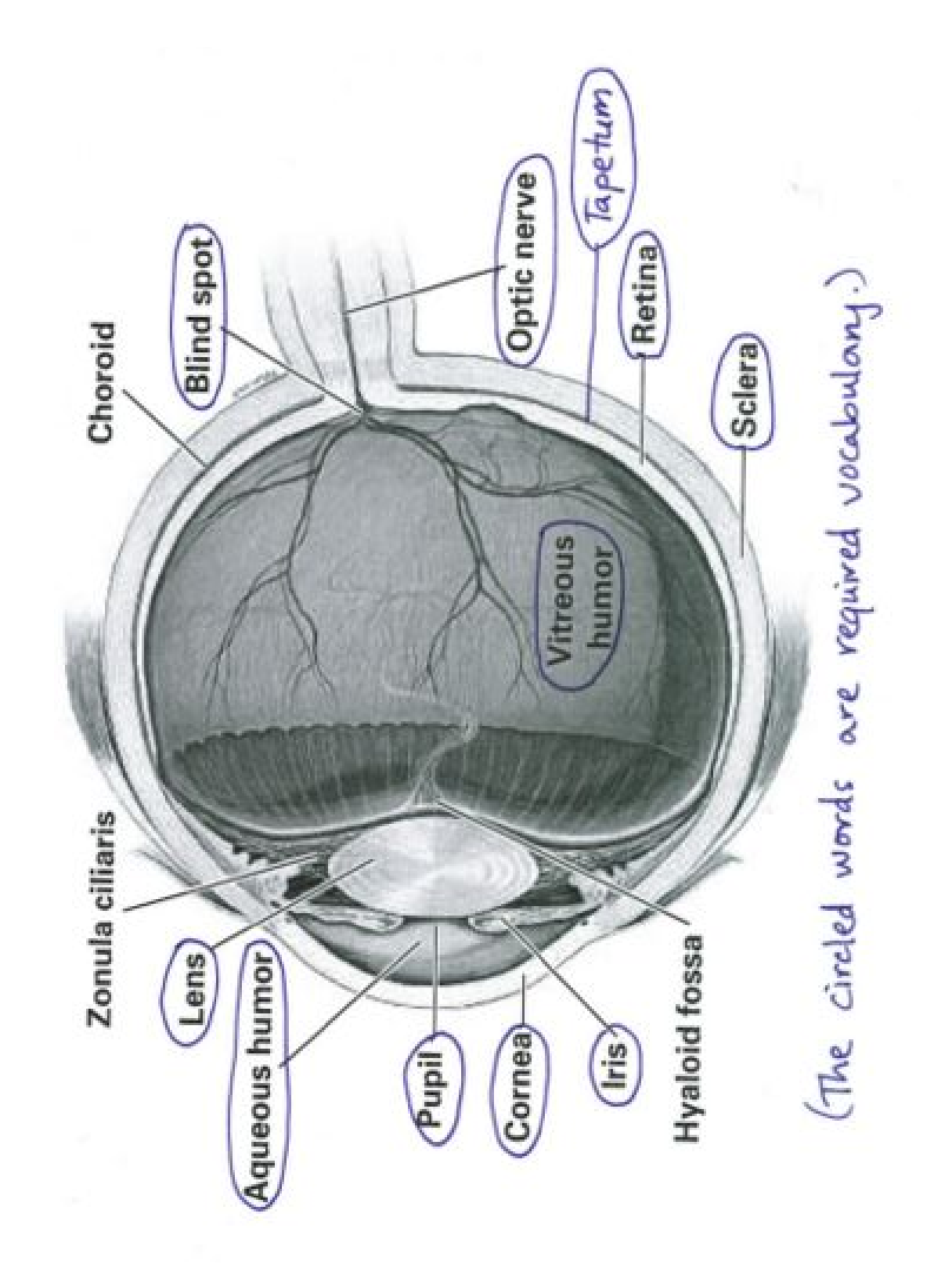